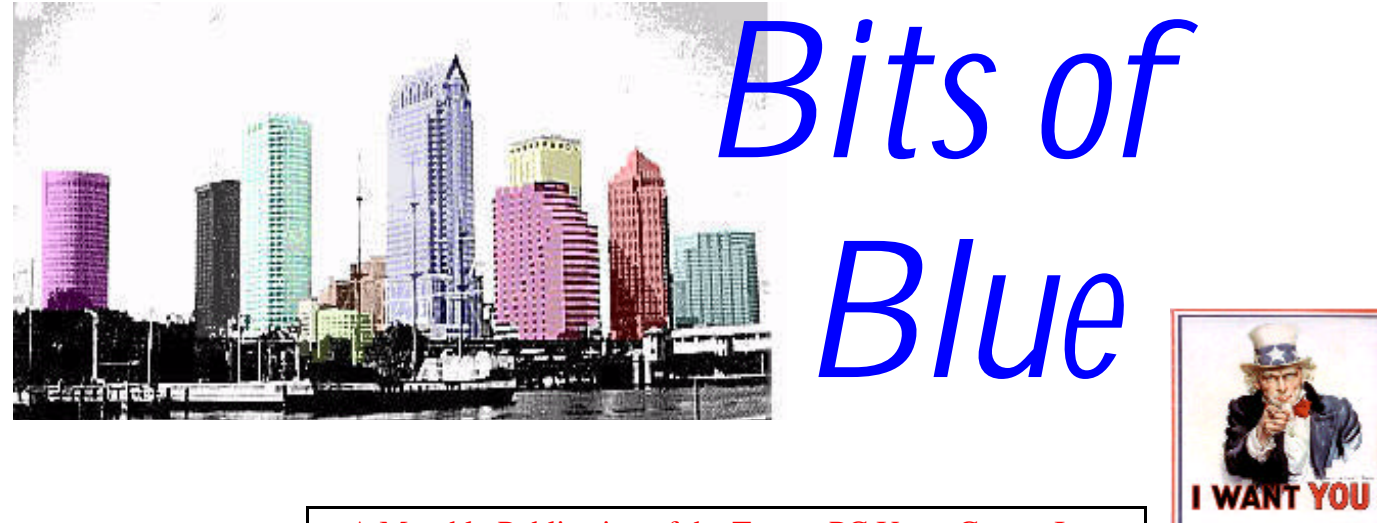

A Monthly Publication of the Tampa PC Users Group, Inc.

Vol. 10 No. 4 **April 1997** 

For the TPCUG

# **Meeting**

# **Data Depot presenting PC Diagnostics**

**April 9, 1997 6:00 PM Museum of Science and Industry 4801 E Fowler Ave. Main Entrance**

### **INSIDE THIS ISSUE**

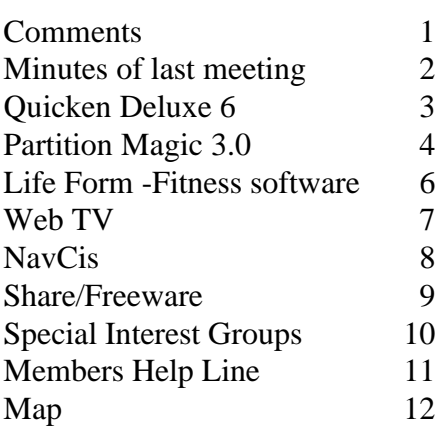

# **Newsletter Thoughts**

*by William LaMartin, Editor, Tampa PC Users Group*

Well, my contributors did it again and filled the newsletter, so I only have this small space on the front page. This is a good sign. As I have said, it is the group's newsletter, so we need a group effort.

Consider the newsletter for a moment. I have been doing it now for 17 months. It is a good bit of work and the group's major expense. The first part of the work is my collecting (and writing when necessary) the articles and setting up the layout in the computer. Then it is to Kinko's for the printing (really copying), then back here where with the help of Ed Snow, Fred Buss, Charles Howe and Emelie Juardo it gets stapled, folded, labeled and prepared for mailing. Finally I take it to the post office.

While waiting for the printing, I usually prepare and post the Adobe Acrobat version to our Internet site and BBS. Thus it is there before I even deliver the printed version to the Post Office. For printing and bulk mail it costs about \$.70 per newsletter. To put the same material—in color—on the Internet costs nothing. Think about it. Times change. Will there be a time when the online version of the newsletter is sufficient for our group?  $\blacklozenge$ 

**At the May 14 meeting, Corel Corporation will demonstrate Corel Graphics 7 & Word Perfect Suite 7. June 11 - Pilgram Software presenting Pilgram's ISO9000 software.**

#### \* \* OFFICERS \* \*

<span id="page-1-0"></span>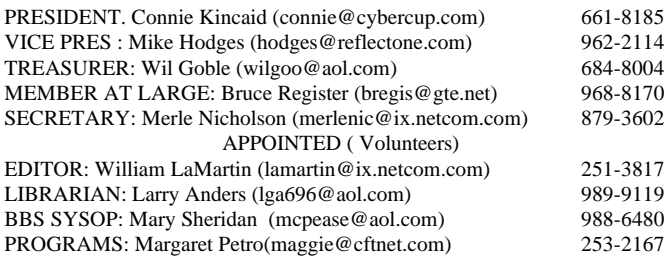

**BBS** 813-980-1295 (connects to first free line)

**Home Page** http://www.tbos2cla.com/tpcug/

Bits of Blue is published by the Tampa PC Users Group, Inc., a State of Florida registered non-profit corporation, to provide educational information about personal computer systems to its members. Our mailing address is P. O. Box 3492, Tampa, FL 33601-3492.

However, for business concerning this newsletter, Bits of Blue, please contact the Editor, William LaMartin, at 821 S. Boulevard, Tampa, FL 33606-2904; 813-251-3817; lamartin@ix.netcom.com.

Technical information found in this publication is not necessarily compatible with your hardware and software; plus other errors or misprints could occur from time to time. Therefore, the use of programs, commands, functions or anything of a technical nature appearing in this publication will be at your own risk.

Contributors are asked to submit articles as an ASCII, Microsoft Write, Microsoft Word, or Word Perfect file to the editor at 821 S. Boulevard, Tampa, Florida 33606-2904 or upload to the BBS (News section of FILES).

Permission to reproduce portions which are not specifically copyrighted is given to other computer users' groups for nonprofit use. Reprints must be unaltered; proper credit given to the author and publication; and a copy of the publication must be sent to the attention of the Bits of Blue Editor at the club address. All other reproduction is prohibited without the specific written permission of the original author.

The use of trademarked and copyrighted names herein is not intended to infringe upon the owner's rights but rather to identify the products for the enlightenment of our users.

Commercial advertisements will be accepted. For rate information please contact the Editor by one of the above listed methods.

All advertisements must be prepaid by check payable to TPCUG, in camera ready format (actual size, black ink on white paper), and be submitted on or before the 20th of the month preceding the month of publication. Commercial advertising is usually limited to 25% of the total space of an issue. The Editor reserves the right to hold ads if the total space for ads exceeds this limit or if ithey are not received on time.

Members may insert non-commercial ads at no charge with the following imitations: no more than 4 ads per member per year; no more than 40 words (240 bytes including spaces); must be camera ready copy or an ASCII file on diskette or uploaded to the BBS as a message to the Editor. Those wishing to place ads are to contact the Editor, William LaMartin, at (813) 251-3817 for space availability and for further information.

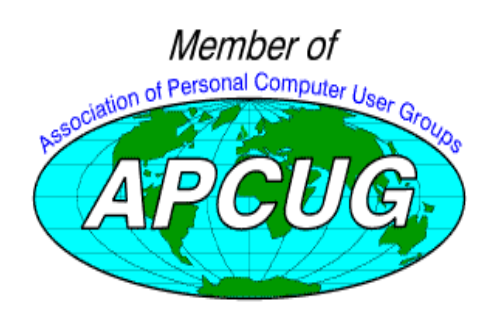

# **SECRETARY'S REPORT & MINUTES OF MEETING March 12, 1997**

*Minutes and Comments by Merle Nicholson, Secretary, Tampa PC Users Group*

President Connie Kincaid opened the meeting at MOSI at 6:50PM starting in a very spacious room. This was our second meeting at MOSI. We had three guests.

Connie began by introducing the officers and welcoming the guests, followed by the SIG announcements.

Communications SIG - Meets at Reflectone Monday April  $3<sup>a</sup>$ at 6PM.

Geneology SIG - combined with the MOSI geneology group the second Monday.

We discussed the Word Macro virus, experienced by two members. The fix for Word 7 (Windows 95) is posted on the Microsoft Internet web site. Also, the latest security fixes for Internet Explorer are available.

We moved into the adjacent computer lab room for the evening program - a comparison of 1996 Tax software. Ford Bond, assisted by Connie Kincaid demonstrated three tax products; TurboTax 1996 by Intuit, Personal Tax Edge by Parsons Technology, and Tax Cut by H&R Block. There was a great deal of interest in compatibility between the most common personal money management software - Quicken and Microsoft Money.

A short view of Microsoft Money was included in the demo showing us the facilities for entering checks by category. Use Microsoft Money for putting your expenses in order. Personal Tax Edge - the CD-ROM version has extensive videos of a slimy guy coaching you through the entry process, a very slick, high-tech way of making the hard parts at least interesting, if not entertaining. Thanks for a great program, Ford and Connie.

While we were there, Ford started up the Internet browser and connected to the IRS, where you can obtain all the forms you'll ever need.

We broke at about 8:25 and held the drawing for door prizes. Richard Nannis drew Harvard Chart XL, Charles Howe won a copy of Beginning Access 95 and Ed Snow won an Adobe cap.  $\blacklozenge$ 

### <span id="page-2-0"></span>**Software Review**

# **Quicken Deluxe 6 for Windows**

*by Rob Davis, Tampa PC Users Group*

Some people may call Quicken a glorified check book register, and maybe it started out that way. But it has turned into a very powerful tool for your finances. This new version has pushed the limits on what can be done with a simple to use and relatively inexpensive personal financial program.

Happily, the installation of Quicken Deluxe 6 from the CD-ROM disk went basically flawlessly. I saw several improvements over the previous versions. The sound and graphics are good, even with my meager 2X CD-ROM. I'm running Windows 3.1, and a 486DX4-100 with 12MB of RAM. The minimum system requirements are a 486, Windows 95 or Windows 3.1, 8MB RAM, 30MB of hard drive space, MPC Compatible 2X CD-ROM, sound board and speakers, 256 color SVGA monitor. They claim you need 6MB more disk space if you load the Netscape software. (My installation only used about 23MB of disk space, that I know of.)

Quicken Deluxe 6 has a new streamlined design making iteasier to find and choose what you want to do. Basically, the center is used for the particular thing you are working on. The edges of the screen have icons for all the other things you may want to do. This is my first time using the GUI interface version. It looks like I will be happier with it than with the DOS version.

The help is more helpful, too. There is multimedia video that explains how to get started for the new user. On screen comments guide you on how to fill in any blank, or how to accomplish a task. The 'SHOW ME' button gives animated audio/ video explaining how something is done. Another neat feature now is you can do several things like memorize transactions, etc. by clicking the right mouse button, and selecting from a list of options. (This is easier than pressing F4 in my DOS version.)

There is also a 'free' limited access Internet account available. It will let you download stock quotes and reviews. There are tips & tricks and Intuit news and updates available, but you can't browse outside of the Quicken Financial Network. However, for a nominal fee, Quicken can provide a full Internet access account with unlimited browsing and full access to all Quicken Live features.

Quicken Live is a group of features like free price quotes on stocks in your portfolio, a categorized directory of financial sites on the Internet, easy means to download minor upgrades to Quicken, tips on using Quicken, special offers from Intuit, and access to Quicken Financial Network. The Internet can

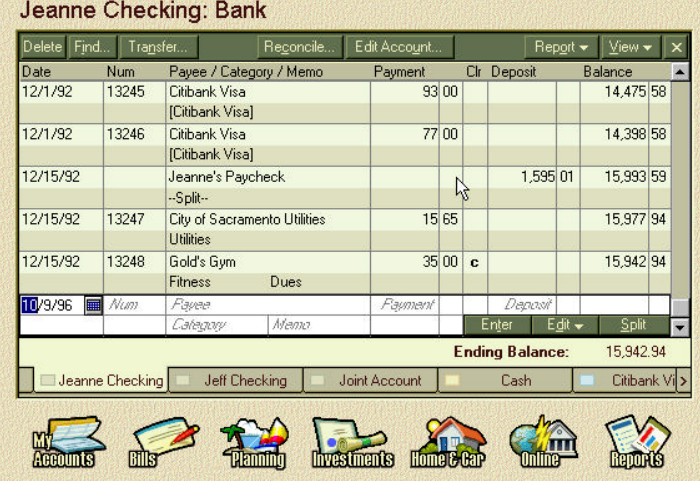

be a struggle to find what you want, but Quicken claims they can make it easy for you. You can also dial into the Online Banking & Investment center and do online payments. And Quicken can do online accounts with multiple financial institutions as well.

Some other nice features are you can now sort entries (by order) on entry date, amount, or check number (except Investment register). You can also use longer names, account descriptions, etc. There is an improved Billminder, too. It will automatically remind you of bills to pay.

This Deluxe version helps you find hidden or often forgotten tax deductions, too. You just click on the *Planning* icon and then P*ossible Tax Deductions*. I tried this and was led through about 100 possible scenarios. I answered some simple questions. It showed whether I was eligible for some littlethought-of deductions.

One of the other features I liked was the Home Inventory section. You can list everything of worth in your home if you want to. Quicken will assign an estimated value to each item. Of course you can edit the value as you wish. It also has a good list of what to call everything so you can standardize what you name your stuff. For example, you could call your couch a sofa, a couch, a davenport, a hide-a-bed, etc., but in the home inventory list you only find *couch*. By only using names in the standard list, it's easier to group your like things together. (That may be getting a bit too organized!)

For those of you who use *Turbo Tax* for income taxes, this program will output directly into it. For other tax preparation programs, Quicken Deluxe 6 will export your data in TXF format which most of these type programs can use.

The street price of Quicken Deluxe 6 is only about \$50. In my opinion you can't get a better personal finance program for the money.  $\blacklozenge$ 

# <span id="page-3-0"></span>**Software Review**

# **Partition Magic 3.0**

*by Don Patzsch, Tampa PC Users Group*

Let's assume that you are not an expert on hard disks. Then we can begin by making a few statements about hard disks in general. When I bought my first IBM PC back in April of 1982, there was no hard disk that came with the computer. Since that time, IBM has improved the hard disk many fold. Now instead of simply commercial interests using hard disks, we all have them, and fantastic gigabit sizes, too! Now if we say that the hard disk is used to store information, we are at the start of this review. There are two, 2 gigabit hard disks in my computer today. If we say that a hard disk can be divided into compartments or partitions, then we assume that we all know what is meant by that. We want to divide them into partitions because a single partition hard drive may have a minimum storage area of 32K bytes. If we store lots of files on that disk, we will lose 200 megabytes or more in "wasted" space. Many times we end a file with a short word or two, and this would take up a space of 32k bytes on the disk. Titles and other things would also take that much space on the disk, even though they may be only a few bytes long.

So, now we have a newer computer with a large hard disk, or even two large hard disks, and we are ready to begin to use the new computer. We might want to start by partitioning, or dividing each disk into smaller "sections". Assume that we made four 500mb partitions on the disk. The minimum storage space would be 8k bytes. Much better than 32k bytes! And you might do better than that.

Now how and why do we partition? Each hard disk can be divided into four partitions. You may opt for four primary or maybe three primary and one extended partitions.

If you plan to use DOS, you must set aside the first space for DOS, and if you plan to use another operating system, it may or may not "boot" if it is located in a "logical" partition.

By now you could be confused. We have to accept the fact that a primary partition is defined as a partition in which any operating system may be installed and from which it will be able to "boot" up the computer with the operating system of your choice. We have to accept the definition of an extended partition as a way of getting around the four-partition limit. We can easily create three primary partitions with Partition Magic, and also one extended partition. An extended partition can be subdivided into as many "logical" partitions as we want. A "logical" partition is one that is intended to contain data and also certain operating systems loaded into them, that will "boot" from the logical partition. OS2 is such an operating system. So you could have Boot Manager, DOS, Windows95, in the primary partitions, and you could also have OS2 in a logical partition and the Boot Manager will allow you to select DOS, Windows95, or OS2 when you want to boot your computer to start using it.

The manual that comes with Partition Magic Version 3.0 has a very clear and well thought out description of all the terms used in hard disk work, and for that reason the manual is worth the price of the whole package. I suggest that before you start to use the program, you read the manual at least twice. It is well worth the time and effort.

Now, why do we want a program like this? The answer is because there is no other way you can accomplish what this program does. With it you can make space on your hard disk anywhere you like. You can move any program to any partition you like, and not lose any information; the program will run where you moved it the same as where it was before. You can move whole partitions, you can create and delete partitions. If you buy something new, you can create a separate partition for it; say you want to try OS2 or WindowsNT, this is ideal. And with Boot Manager, you can bring up any of the operating systems installed on your computer at startup. At this time, I have WindowsNT Server Version 4 loaded and when I bring up the computer, Boot Manager asks which of the operating systems I have installed I would like to bring up.

Suppose you want to go from Windows 3.1 to Windows95. Just add a partition and put Windows95 there, leave the Windows 3.1 on until you are satisfied that Windows95 is for you. You have great flexibility when you have Partition Magic, Version 3.

You may hide and unhide partitions, convert a FAT file system to an HPFS, format, set a partition active; and remember all these functions are clearly shown on your screen, with each section clearly colored with a distinctive color, and all of them are clearly indicated as to the purpose of each. Each disk is clearly labeled drive C: or whatever drive is shown. There is a drop down menu to change to the other drives if you have more than one installed. If you get the feeling I am very happy with this program and I strongly recommend it, you are correct. The company is coming out with a new Copy program. It really works very well. You can easily and quickly copy apartition from one drive to another, or copy a whole hard disk full of information from one hard disk to another, of the same size or larger size. This might be very useful when you buy a new computer, if they do not supply you with a CD Rom that contains all the operating system, plus all the programs that may be on the computer when you buy it. This is a most unusual copy method. It is fast and easy compared to using a tape backup.

Partition Magic is available at most computer stores, and the *(Magic..........Continued on page 10)*

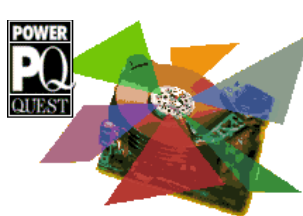

#### **SOFTWARE AVAILABLE FOR REVIEW**

- **1. Magic Cap** General Magic Organize all your communications: email, fax, etc. - Windows 95 CD
- **2. Tracer** 7th Level Launch into cyberspace with a deadly virus on your heels-Windows 95 CD.
- **3. Work Safe Office for Windows** Production Technology Engineering & Management Services - Ergonomic risk analysis for computer work stations - Windows 3.1 & 95
- **4. On File** for Windows Arranges your files into fun-touse "notebooks "
- **5. Family Fun Pack** for OS/2 Warp CD
- **6. How Would You Survive?** Grolier Multimedia Adventure (ages 7-12) - Windows CD
- **7. Jump Start Preschool** Knowledge Adventure getting a head start on education (ages 2-5) - Windows CD
- **8. Space Adventure** Knowledge Adventure up to the moment exploration of outer space. (8-adult)
- **9. Aviation Adventure** Knowledge Adventure complete world of flying (8-adult)
- **10. SFPD Homicide: The Body in the Bay** Grolier Murder Mystery Game (ages 13+) - Windows CD

(Call 251-3817 for information on review software)

#### **People with software reviews due--we need them!**

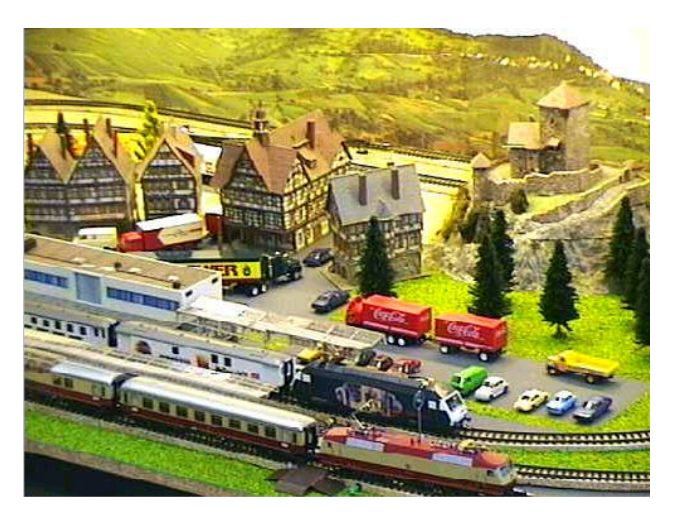

**Detail of live picture via the Internet of the Interactive Model Railroad at http://rr-vs.informatik.uni-ulm.de/rr/. You can actually run the trains located in Germany from your home computer.**

### **April's Interesting World Wide Web Locations**

Tampa PC Users Group (that's us) http://www.tbos2cla.com/tpcug/ Wal-Mart Online http://www.wal-mart.com/home/home.shtml NewsLinx (Web News Link) http://www.newslinx.com/ GENDEX -- WWW Genealogical Index http://www.gendex.com/gendex/ HIV- AIDS Information (Univ. of CA San Francisco) http://hivinsite.ucsf.edu/ HTML Reference Links http://www.gte.net/create.html Sci-Fi Channel - The Dominion http://www.scifi.com/ WWL 870 AM New Orleans Virtual Studio http://www.wwl870am.com/index.html Tampa Florida Official Government Site http://www.ci.tampa.fl.us/tampa/index.htm SKY Online (Astronomy) http://www.skypub.com/ Comic Strip ® (differnet comics online) http://www.unitedmedia.com/comics/ Salon Magazine (online literary magazine) http://www.salon1999.com/ bold type (online literary magazine) http://www.bookwire.com/boldtype/ WhoWhere- E-mail Addresses http://www.whowhere.com/ Exploratorium - ExploraNet http://www.exploratorium.edu/ Reuters Health Information Services http://www.reutershealth.com/ Internet Movie Database http://www.imdb.com/ Leon County FL (puts all other counties to shame) http://www.co.leon.fl.us/ Britannica Online http://www.eb.com/

Scrabble Online http://mundil.cs.mu.oz.au:8004/~dnich/scr\_intro.html Savings Bond Redemption Calculator http://www.ny.frb.org/pihome/svg\_bnds/sb\_val.html Pathfinder! (Time, Life, Money, sports, weather) http://pathfinder.com/@@EICNHQYA9prIAaKM/welcome/?navbar

**Most of these links will join the many already on the Links page at our Web site, where you need only click on the name.**

### <span id="page-5-0"></span>**Software Review**

# **Life Form Personal Health Management by Fitnesoft Software**

*by Mary Sheridan, BBS SYSOP, Tampa PC Users Group*

You can just imagine my excitement! No more walking, no more crunches, no more water aerobics, no more jumping around in a room with 50 other women and I'm the only one facing East. Uh…wait a minute…..

Well, it doesn't do the work for you, but it does an incredible job of charting it. It's main menu is set up like a card file. The program is broken into 9 main categories of data. The categories are information, food, exercise, measurements, chemistry, ratings, history, graphs and reports.

The **Information** area is basic health information about your

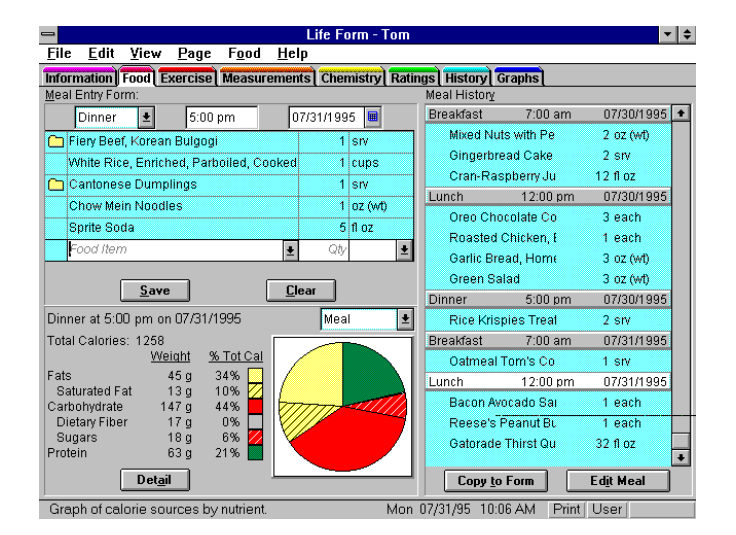

doctors, hospitals, pharmacies, health insurers and special medical conditions. After you log your data, you can do reports that would be more than a little helpful next time you are sent to a specialist and you have to fill out a medical form. Everything you would need for the form would be in the report.

The **History** is your health background and any medical conditions that run in your family. This is another good report to take with you to that new doctor.

The **Food** area is outstanding. You can begin to type 'corn' and after 'cor' you get a list of all the corn there is. All you add is the quantity and you get the nutritional data of that

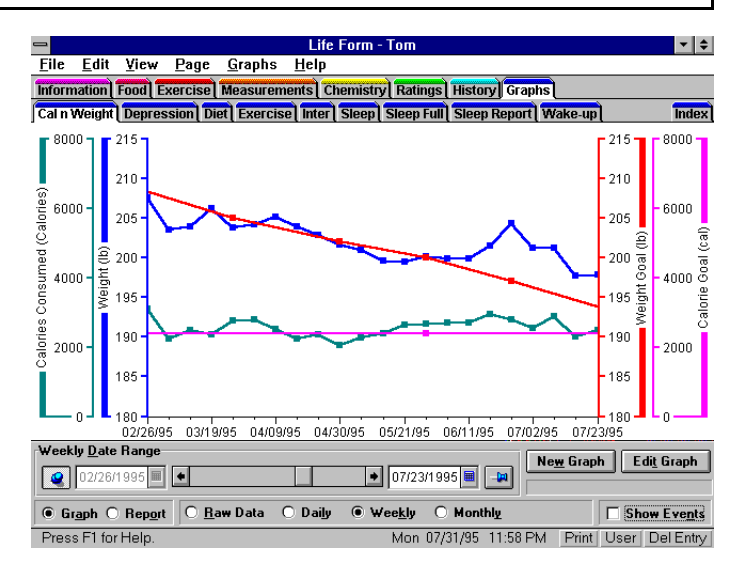

amount of corn. For anyone who's ever had a food journal, this program is the answer.

The **Exercise** section helps you chart your effort and see how your doing in reference to the calories you're consuming. Anyone involved in an exercise program is advised to keep track of their activities. This is the best way I've ever seen of doing that.

The **Measurements** area is more than just your size information. This is where you keep track of your blood pressure and temperature. The measurements are a vital part of a fitness program. They sometimes are the only indication that you are making progress.

The **Chemistry** area stores the results of blood and urine tests.

In **Ratings** you track personal events that cause health problems such as headaches or allergies. By keeping a record of these things, you can sometimes find the cause and make changes that can help you feel better.

The **Graphs** and **Reports** are to let you see how the different types of data compare to the data from the past and the data from other areas.

This program installed into Windows 95 in less than a minute. You can have as many users as you want and you can password protect everyone's data. It has a backup and restore feature to protect your data.

**Life Form** isn't just for those involved in physical fitness programs, it's for anyone who wants to keep track of their health and their habits. It's a nice piece of software and I would highly recommend it.

If you'd like to order the Life Form CD-ROM for \$49.99 call 1-800-607-7637

*(Life..........Continued on page 10)*

# <span id="page-6-0"></span>**Hardware Review**

# **WebTV**

*by Charles Howe, Tampa PC Users Group*

WebTV -- What is it? How capable is it? Will it do what is claimed for it? Would it fit your circumstances? If so, what brand? Where can it be purchased? Is it a good value?

A small item in the paper several weeks before this was written caught my eye. There would be a demo of WebTV at a Sound Advice over the weekend. (The fact that it was and is on the weekend will be of some importance in the near future.) Curious, I dropped by. It was there, all right, and a Sony guy was there to demo it, but he couldn't do much of anything. Literature hadn't come in as promised.

So I went there the next weekend. Different. A Sony gal this time, but more to the point, she could demo it. There wasn't any traffic, so she could let me play with it. Also (very important) she gave me a thick magazine called "What's on the Web", Sony Special Edition. It is fairly close to 500 pages long, many of them with short write-ups of 5 or so Web sites. It is a superb promotional idea. It highlights the jump capability that the Sony unit has. It is possible to go to thousands of different sites by keying in four digits. But you can go anywhere if you key in the URL just as you can with Netscape Navigator or Internet Explorer.

I can't vouch for any other branch, but at that Sound Advice (East Fowler) it is possible to go there at any time the store is open and play with it to your heart's content. I wouldn't have been as comfortable doing that at the Circuit City across the street because of the higher store traffic.

Now on to the specific questions.

WebTV is the generic name for the apparatus that enables you to access the Web using a television as your screen. Sony and Philips market them so far. For \$330 you get the basic attachment plus the basic control unit (a clicker, i.e., a remote). For another \$70 (Sony) or \$80 (Philips) you get a detached keyboard. For all intents an purposes, the keyboard is a necessity. In a few weeks, both manufacturers will offer a printer. No price is given, but an ink jet printer is a reasonable guess. That sounds like another \$200 to me. Your television has to have the standard video input jacks. You have to have a telephone jack within reach.

Also, you have to subscribe to the WebTV Internet service at \$19.95 a month. The thought occurs to me that it might be possible to use some other ISP, but it would require a very

capable hacker. There are a couple of standard problems: You have to have a second line, or face up to the problem that you can't make or receive calls and access the Internet at the same time and you have to have a telephone jack near the TV.

You can send and receive email.

Access is probably as fast as but no faster than any other ISP. The would-be buyer in an outlying or rural area should either assure himself that there will not be any toll charges when he connects or be willing to accept them.

Sound Advice sells Sony but not Philips. Circuit City and Best Buy sell both. Wal-Mart doesn't sell either.

Should you buy? It depends on your circumstances. The point that Sony and Philips are going to try to get across in their advertising is that WebTV takes Web viewing out of your study and by yourself and into the family room with others. There are many ramifications of that notion, the possibility of better parental steering of what sites their children access not least. One other possibility is worth mentioning: its being acquired by older people, people who won't tackle a standard computer. It is so simple to operate that it is reasonable for such people to contemplate doing so. There is one caveat: the keyboard is a bit cramped and there are lots of special keys. This could be a problem for people with impaired vision and/or motor control problems.

I like the product.  $\blacklozenge$ 

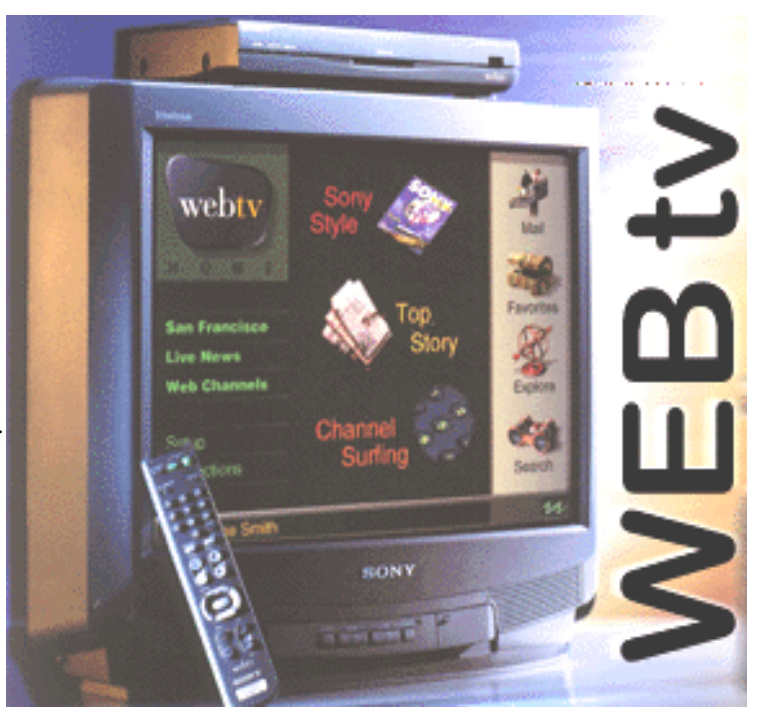

### <span id="page-7-0"></span>Page 8 April 1997

# **Software Review**

# **NavCIS, by Peak To Peak Services & Development, Inc.**

### *by Tom Cone, Tampa PC Users Group*

NavCIS helps you "beat the clock" with CompuServe accounts.

NavCIS is an off-line CompuServe navigator which makes working with forums and e-mail efficient, systemized, ... and cheap. It is designed to automate the process of logging on, checking your mailbox, visiting multiple forums (which you designate in advance), collecting message traffic waiting for you there, and collecting message headers in whatever sections of the forum you desire. It then quickly logs you offline. If you wish, it can build catalogs of the files available for downloading from the targeted forums, and can notify you when new files are added to the on-line library.

I use CompuServe for e-mail and to monitor message traffic in 8 to 10 different forums. Most of these relate to equipment or software which I use in my office. I'm interested in new drivers, software updates, product announcements, and, most of all, the message traffic exchanged by others across the country who use the same stuff I do. Often I learn valuable tips or tricks which help me use my systems more efficiently. On more than one occasion I've posed a question asking for help with some problem or other, only to have knowledgeable volunteers respond overnight with correct solutions or suggestions. It's a great way to obtain inexpensive tech support for the office.

Anyway, here's how I use NavCIS daily. I press a single button and then go pour my coffee. NavCIS automatically logs on, collects all mail and message traffic for me, and collects all new message headers in my target forums. It does this automatically, and quickly. It then disconnects me from the service, so the billing clock stops running. The total time online is much less than if I were to sit there and personally navigate among the target forums. I then use NavCIS to view/print/delete my mail. If I want to reply to something, NavCIS helps me prepare the reply while I remain off the clock. I do the same thing with any messages left for me in the forums.

Next, I browse the message headers in each forum. These are little one line descriptions of the subjects of new messages posted with CompuServe since I last visited the forum. If any are of interest I mark it, requesting NavCIS to download the message, and any related or following messages on the same subject. (This is called marking a message thread.) Once I've done this in each forum, all the while remaining

completely off the clock, I then press another button and NavCIS goes to work again. First it logs me on, then it sends my e-mail replies, then it visits each forum and downloads the full text of each message (and message thread) I've marked. It then logs me off. Once I'm off the clock again, I read and reply to the messages at my leisure. Incidentally, having the downloaded messages arranged in thread order is a big help, cause it lets you easily follow the on-line "conversation" contained in the series of messages and replies on the same subject.

NavCIS contains other tools which simplify my life with CompuServe. I can use it to transfer specific files between other users, and to and from forums via built-in file upload/ download functions. It has many flexible features that make it easy to use, like a built-in spellchecker, and the ability to temporarily deactivate forums, if you don't want them visited the next time NavCIS goes on-line. You can download weather reports and maps. The maps can be viewed "offline" using the included graphics viewer function. You can also access CompuServe's FileFinder service to search for specific files without first joining each forum in which they might be found.

If you use CompuServe, then this package warrants your consideration. If you use CompuServe a lot, then you deserve a tool like this. NavCIS is available in a Test Edition, which is a full featured, but time-limited version. This let's you try it for 30 days without obligation.

NavCIS runs under Windows 3.x, Windows 95, Windows NT, and also OS/2 (using WinOS2). It requires a 386/20 or faster processor, 4 MB or more of RAM, 6 MB or more of hard disk space, a VGA or higher resolution monitor, and a mouse. Naturally it also requires a modem and a CompuServe Account.

The registered version costs \$69 plus shipping.

The Test Edition is available in the "Free Software" section of the PeakToPeak Forum on CompuServe. It's also available on the internet, by visiting the publisher's website, http:// www.peaktopeak.com.

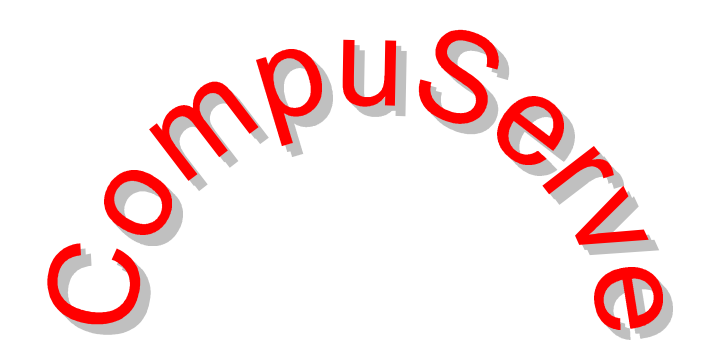

### <span id="page-8-0"></span>**Recommended Shareware/Freeware**

#### *by Larry Anders, Librarian, Tampa PC Users Group*

I thought I'd try something new this month. If you're not on the Internet yet, you really should be. If for no other reason than the wealth of *FREE* stuff that's out there just for the taking. This month I am including "links" to locations on the Internet where you can find some neat Shareware and absolutely FREE software. If you like this sort of thing let me know and I'll continue the column on a regular basis. The role of Librarian has changed since I first took this position. No one seems to be interested in a "physical" library anymore, so I'm trying something new. I'll try to pick out something interesting each month if there is interest.

If you're reading this from the printed newsletter, just type in the link address in your *URL* address area. If you have downloaded the *.pdf* file and are using Adobe Acrobat Reader to view the newsletter, just highlight the link address and copy it into your *URL* address area. If you are using Word 97 you can copy the link address from within Acrobat and paste it into Word 97 and the link will become *hot*. (Just click on the link and you'll be taken there automatically.)

#### **Note that the hyphen in each URL is part of the address**

#### *http://www.download.com/PC/Result/TitleDetail/0,4,0- 25433,00.html* **GK Web Promotion Spider**

GK Web Promotion Spider is a URL registration tool that automates the registration process with nearly 150 search engines and other Web resources. In addition to automatically submitting your site to over 150 (and growing daily) major search engines, directories, and Usenet newsgroups, GKWeb Promotion Spider will dynamically optimize your site or page, ensuring maximum visibility on the Internet.

Requirements: Windows 95/NT Demo

#### 0-0-0-0-0-0-0-0-0-0-0-0-0-0-0-0

#### *http://www.download.com/PC/Result/TitleDetail/0,4,0- 25435,00.html* **McAfee VirusScan for Windows 95**

Viruses can be accidentally received through disks, bulletin boards, email, networks, and the Internet. VirusScan offers virus detection, removal, and support services to remedy this problem. The program supports Windows 95 and scans all system areas, including local and network drives, CD-ROMs, floppies, boot sectors, file allocation and partition tables, files, and compressed files. It cleans most virus infections from files, master boot sectors, partition tables, and memory, returning them to their virus-free state. Designed for daily operation, VirusScan works to keep your system immune from viruses.

Requirements: Windows 95 Shareware

#### 0-0-0-0-0-0-0-0-0-0-0-0-0-0-0

*http://www.download.com/PC/Result/TitleDetail/0,4,0- 25368,00.html* **HotDog Express**

HotDog Express lets you create and upload a cool-looking Web page in 4 simple steps. Even someone completely new to the Web can use HotDog Express and make a Web page in just 5 minutes.

Requirements: 486, Windows 95, 16MB RAM Shareware

0-0-0-0-0-0-0-0-0-0-0-0-0-0-0 *http://www.download.com/PC/Result/TitleDetail/0,4,0-*

### *25320,00.html* **Computer Tutor for Windows 95**

Computer Tutor for Windows 95 is a 150+-page book that teaches beginning and intermediate users about Windows 95. The tutor contains detailed graphics and information on how to work within Windows 95, as well as how to operate many popular Windows 95-compatible software packages. The tutor can help you learn the Windows 95 environment, DOS environment, Microsoft Word 95, Microsoft Works, WinZip, HyperTerminal, Microsoft Exchange, Microsoft Fax, System Agent, Microsoft Money, Norton Anti-Virus, Netscape Navigator, Netscape Mail, and Microsoft Publisher. It also tells you how to set up an Internet PPP account and includes a graphical appendix of computer parts.

Requirements: Windows 95, Microsoft Word 95 Free

0-0-0-0-0-0-0-0-0-0-0-0-0-0-0

#### *http://www.download.com/PC/Result/TitleDetail/0,4,0- 25009,00.html* **Top Desk**

Top Desk adds an icon to the system area of the Taskbar, giving you complete access to everything on the desktop: system objects and files, even the Display Properties dialog box.

Requirements: Windows 95/NT Free

#### 0-0-0-0-0-0-0-0-0-0-0-0-0-0-0

#### *http://www.download.com/PC/Result/TitleDetail/0,4,0- 24948,00.html* **Preschool Pack**

The colorful graphics, songs, and speech of Preschool Pack will be sure to capture the attention of your preschooler. Through five entertaining activities, your preschooler will learn about counting, number recognition, the alphabet, colors, matching, classifying, and their name and phone number. All activities may be performed entirely with a mouse.

Requirements: DOS or Windows 3.x/95 Free

# <span id="page-9-0"></span>**Special Interest Groups**

#### **Microsoft Access SIG — Canceled (temporarily we hope)**

This SIG Meets on the 3rd Thursday of the month at 6:00 PM at the Reflectone Building. Directions: Proceed west on Waters from N. Dale Mabry across the railroad tracks (which is about 1 and l/2 miles), take second left on Savarese (United Technologies bldg. is just beyond it). Proceed on Savarese until you reach the Reflectone bldg. Take the North door. If you need to ask directions, there is a security guard at the location. PLEASE SIGN IN WITH A SIG LEADER. *For more information call Connie Kincaid - 661-8185 - Leave a Message*.

street price is about \$59. Until March 31, there is a \$15 rebate. For more information and ideas, go to www.powerquest.com, the home page of Partition Magic.

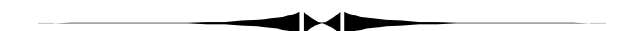

*(Life..........Continued from page 6)*

Editor's note: You can get information on LifeForm on the Web at http://www.healthychoice.com/lifeform/html/lifeform.htm, and while you are there you can use the link to a free demonstration version download. It appears that this web site is provided by Healthy Choice Foods. Any further linkage between Fitnesoft and Healthy Choice is unknown.

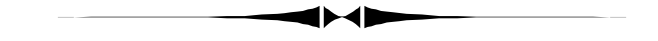

# **Create New HD Space On Same HD**

### *By Bruce Register, Member at Large, Tampa PC Users Group*

My Windows 95 program began giving me messages that my hard drive (850 MB Maxtor HD) was running low on space on my C: drive. Upon installation months ago, I partitioned

#### **Communications SIG**

This SIG meets the first Monday of the month at 6 PM at the Reflectone Building. You must sign up to get on the list and to get by security. See Microsoft Access SIG for directions to Reflectone. *Contact Charles Howe: at 968-1207 or HOWE@INTNET NET*

#### **Genealogy SIG**

This SIG meets the third Wednesday of the month at 7:00 PM at a member's home. *Contact SIG Leader Jenny Lind Olin at 960-5723 for directions and RSVP*.

*(Magic .........Continued from page 4)* my hard drive as C: 510 MB; D: 242 MB; and E: 98 MB. I used my DISK MANAGEMENT file that came with my Maxtor hard drive to create the three partitions. I am told that Partition Magic does a fantastic operation without changing your existing programs and documents. (See revies on page 4)

> I continued to get a message that my C drive was running low on space. I would save files, documents and graphics until the time was available "next week" or so. Not getting around to them created more space demand. The low space message kept coming; I would click "OK". When other messages such as "insufficient memory to complete this operation" started to show, the time for corrective action became immediate. The "low space" message gives a choice of "OK" or "Suggestion". For weeks I would think, "Yea, Yea, I do not have time to read this fine print and when I get around to it..." This time, I clicked "Suggestion" and read the fine print. Several suggested options appeared. One was to run "DriveSpace3". I was told that running DriveSpace3 (it is part of Microsoft Plus! for about \$24, which I had on my computer) would create an "H" drive. "H" means Host Drive. The H drive was created with approximately 2 MB of commands that were automatically installed. Now when I start up, the H drive starts quickly and automatically moves the action to C drive. That is what a "Host Drive" does.

> What a surprise! My C drive now has 520 MB; My D drive has the same 242 MB and my E drive has the same 98 MB; however, my new H drive now was created and has 500 MB of new space for a total of 1,350 MB of hard drive space on my 850 MB hard drive. I wonder what would happen if Iattempted to execute DriveSpace3 on my D and E drives! After I purchase a Zip for backup, I will try that.

> I have talked with several people. Their remarks are generally *(*Hard Drive*..........Continued on page 12)*

### Friends of the User Group

<span id="page-10-0"></span>*We acknowledge the following firms for their support*

Museum of Science and Industry BCD (Brainchild Computer Distributions, Inc.) MerSoft Reflectone

*And these national software vendors for their demonstrations and contributions of evaluation software to our group*

Access Software Micrografx Adobe Systems, Inc. Microsoft Borland Quarterdeck Broderbund Regnis Corel Systems Symantec Grolier Traveling Software Knowledge Adventure Xerox

#### **RENEWING YOUR MEMBERSHIP?**

WE CERTAINLY HOPE YOU WILL MAIL YOUR CHECK AND ANY ADDRESS OR NAME CHANGES TO:

> TAMPA PC USERS GROUP PO BOX 3492 TAMPA, FL 33601-3492

\$25 Individual \$35 Family \$20 HCC Students & Faculty  $$60$  Corporate = 3 employees +  $$20$  each add'l employee

**Check the address label for your renewal month**

# MEMBERS HELP-LINE

The following phone list is provided for our Tampa PC Users Group members in an effort to establish local support for those frustrating times which we have all encountered while using our PC's. Please note that these are members that have volunteered to help you; treat them in a courteous manner. Be sure to ask if it is convenient for them to help you now, or if you should call another time. It would also be helpful to have your documentation and have it handy when you call. (Don 't expect help if your software is an illegal copy or you do not have documentation!) TPCUG is not responsible for the information or advice provided by volunteers. Volunteers may or may not be experts in the subject matter. You are on your own with any advice received. Be aware also that some of these volunteers may be consultants in their area of expertise. If you are interested in volunteering to answer members' questions, either leave a message on the BBS or fill in the forms provided for this purpose at the meetings.

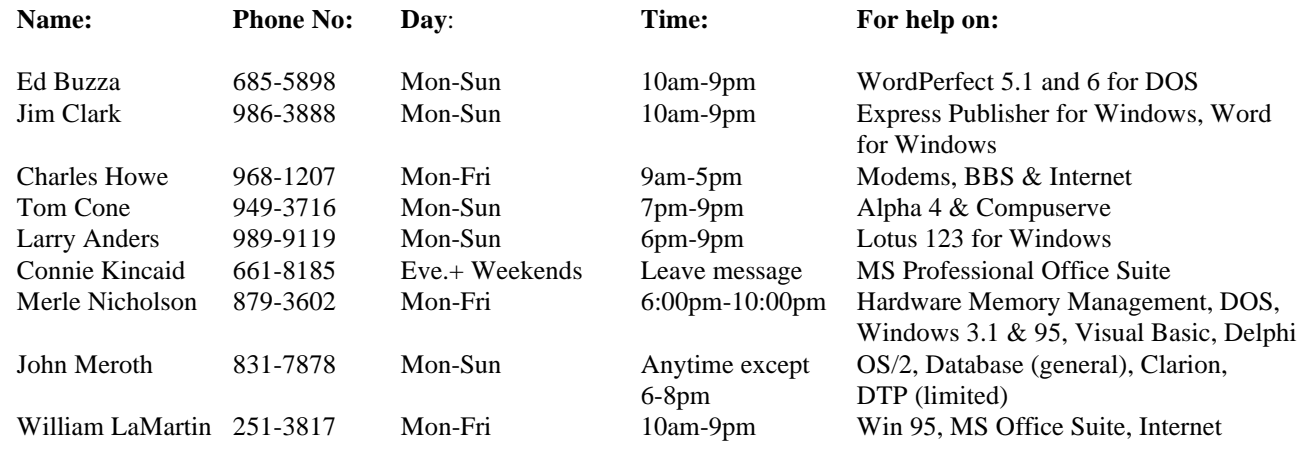

To view this newsletter in color, download PCNL9704.PDF from the BBS or visit our Home Page and view it with Acrobat.

<span id="page-11-0"></span>**Tampa PC Users Group, Inc.** P. O. Box 3492 Tampa, FL 33601-3492

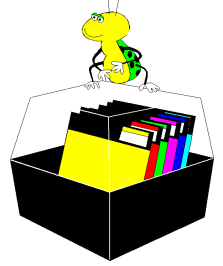

**NONPROFIT ORG. U.S. POSTAGE PAID TAMPA, FL PERMIT NO. 1917**

# **IMember:** Your membership is up for renewal  $\Box$  Vendor: Your product was reviewed on page  $\Box$

#### *(Hard Drive..........Continued from page 10)*

along the line, "I have not used it, I am not too sure about drive space but I hear that the new DriveSpace3 is pretty good...but, there may be problems...I just do not know until I try it." They are glad to hear about it.

I really do not care what or how DriveSpace3 did what it did. I just know that I have all of this extra hard drive space and I do not have to dump documents and software nor do I have to buy a new hard drive. Someone said that cannot be. I told the story of the client who called his lawyer from jail and told him the circumstances of his incarceration. The lawyer said, "They can't put you in jail for that." The client said, "You don't understand, I AM in jail." Well, I do not understand nor do I wish to argue because I AM WITH 500 BRAND NEW MEGA BYTES OF HARD DRIVE SPACE. After moving many documents and some software to the new H drive, I have bookoodles of space on my C drive. No more messages. Thank you Microsoft Plus! None of my documents or software were affected by the DriveSpace3 execution. ♦

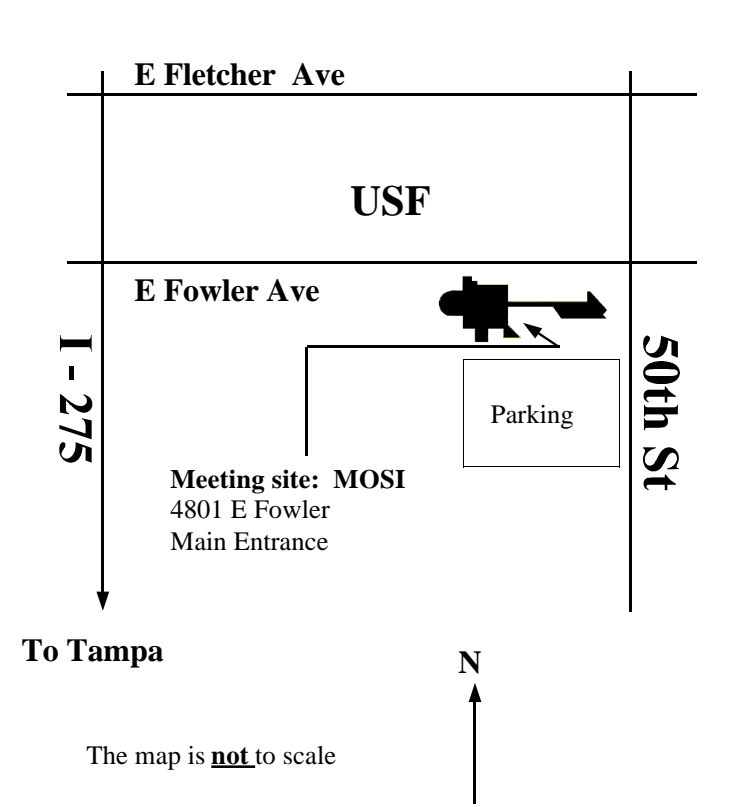